## 近拍

您可以用望遠特寫功能為拍攝對象進行近拍。

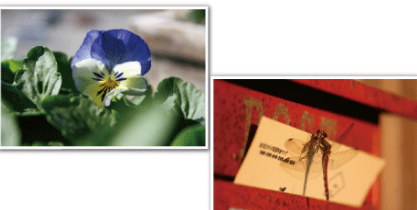

\*影像僅作表現用途。

*1* 觸碰 D 以顯示選單。

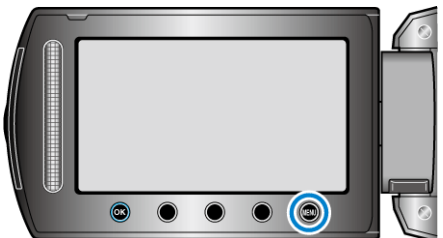

2 選擇 "手動設定" 並觸碰 <sup>6</sup>。

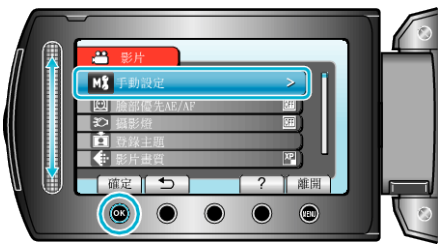

3 選擇 "近拍" 並觸碰 %。

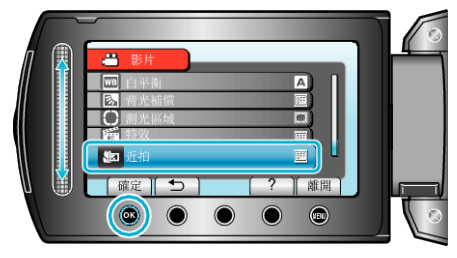

4 選擇 "開" 並觸碰 %。

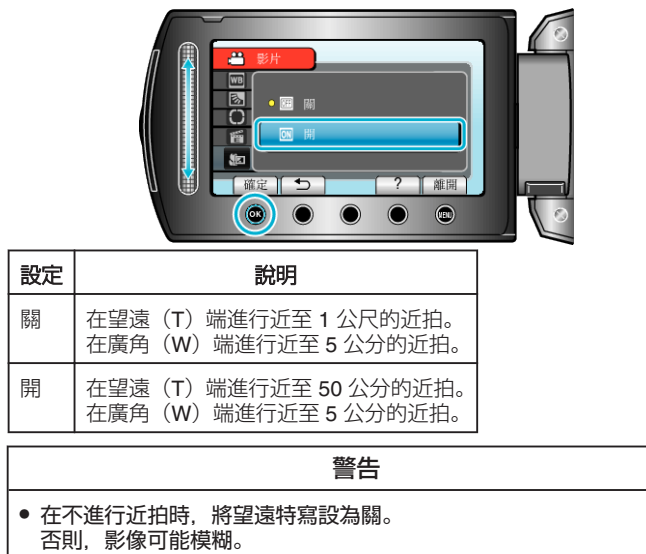